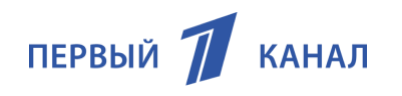

### Приложение «Первый»

Общие сведения Описание функциональных характеристик Инструкция по установке и эксплуатации

Версия документа: 2.0

## История изменений

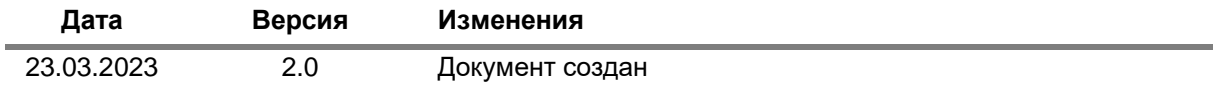

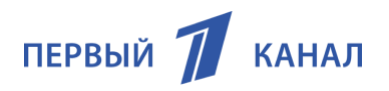

# Содержание

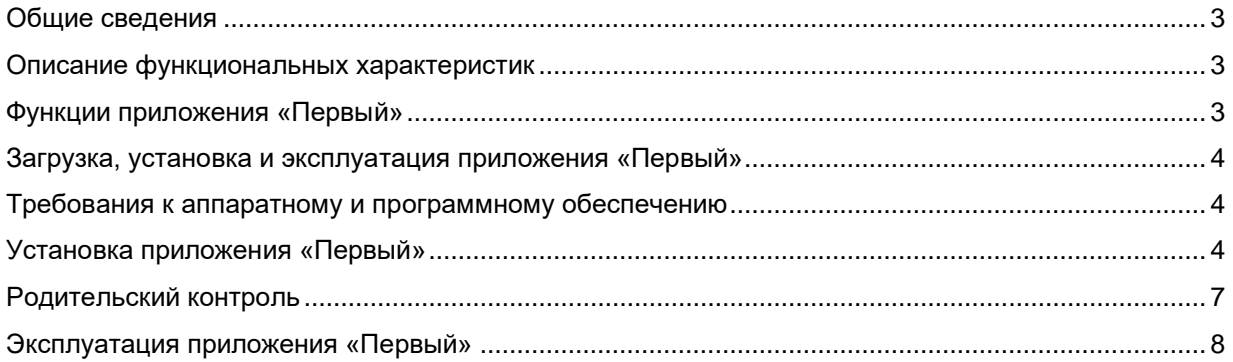

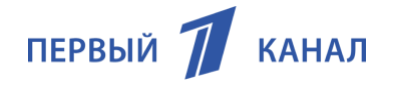

### <span id="page-2-0"></span>Общие сведения

Приложение «Первый» — программное обеспечение для мобильных устройств, ТВ-приставок и телевизоров с функцией Smart TV, предоставляющее пользователям сервис для просмотра видео-контента «Первого канала», включающего прямой эфир телеканала, записи новостных выпусков, телепрограмм, шоу, спортивных мероприятий, фильмов и сериалов.

Разработчик приложения «Первый»: АО «Первый канал».

**Официальные веб-ресурсы мобильного приложения «Первый»:** 

<https://www.1tv.ru/mobileone> Веб-сайт «Первый канал»

#### **Формат и условия распространения**

Приложение «Первый» сейчас распространяется в формате дистрибутива для мобильных платформ Android официальные магазины приложений RuStore, NashStore и App Gallery, для телевизоров c функцией Smart TV через официальные магазины приложений LG, Samsung, а также через личные кабинеты Салют ТВ и Яндекс ТВ для телевизоров на базе Android TV.

Язык интерфейса: русский.

### <span id="page-2-1"></span>Описание функциональных характеристик

#### <span id="page-2-2"></span>Функции приложения «Первый»

Ниже перечислены функции, доступные пользователям в приложении «Первый».

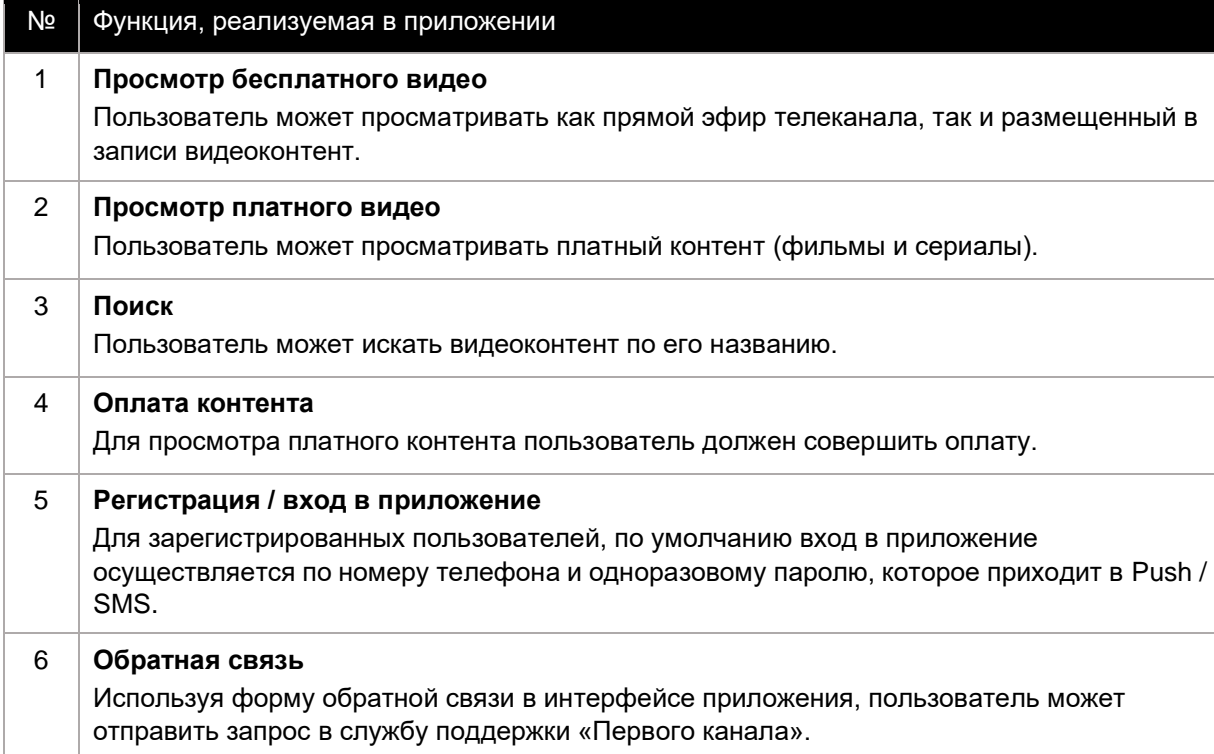

ПЕРВЫЙ 7 КАНАЛ

### <span id="page-3-0"></span>Загрузка, установка и эксплуатация приложения «Первый»

#### <span id="page-3-1"></span>Требования к аппаратному и программному обеспечению

Для установки приложения «Первый» устройство пользователя должно удовлетворять следующим требованиям.

### Мобильные устройства:

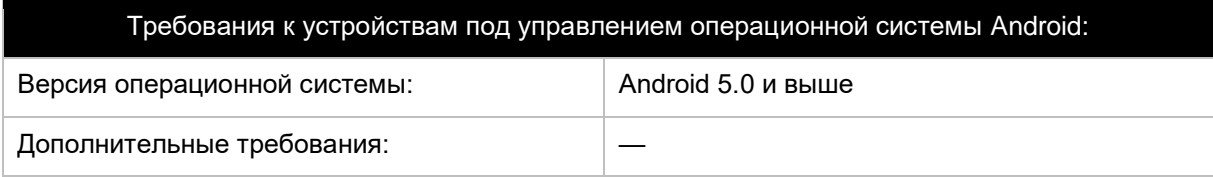

### Устройства Smart TV:

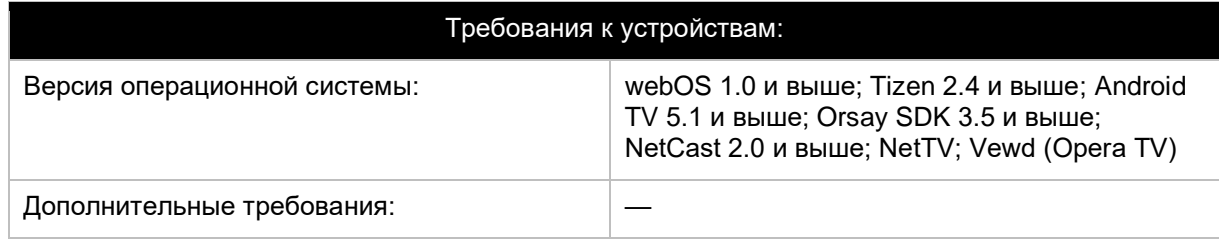

### <span id="page-3-2"></span>Установка приложения «Первый»

Установка мобильного приложения «Первый» доступна для смартфонов, работающих под управлением операционной системы Android. Дистрибутив приложения распространяется через официальные магазины приложений RuStore, NashStore и App Gallery.

Ссылки для установки мобильного приложения «Первый»:

• В магазине приложений RuStore (операционная система Android):

<https://apps.rustore.ru/app/com.ipspirates.ort>

• В магазине приложений App Gallery (операционная система Android):

<https://appgallery.huawei.com/app/C100617605>

• В магазине приложений NashStore (операционная система Android):

<https://store.nashstore.ru/store/62821f854891a5bcaf438249>

Чтобы загрузить и установить мобильное приложение «Первый», откройте на вашем смартфоне официальный магазин приложений (RuStore, NashStore и App Gallery) и в строке поиска введите запрос «Первый».

Пример поиска в магазине приложений RuStore:

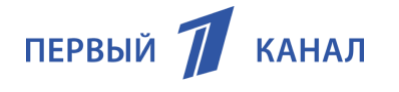

В результатах поисковой выдачи выберите приложение «Первый», чтобы перейти к его установке. Окно установки мобильного приложения «Первый» в магазине приложений RuStore:

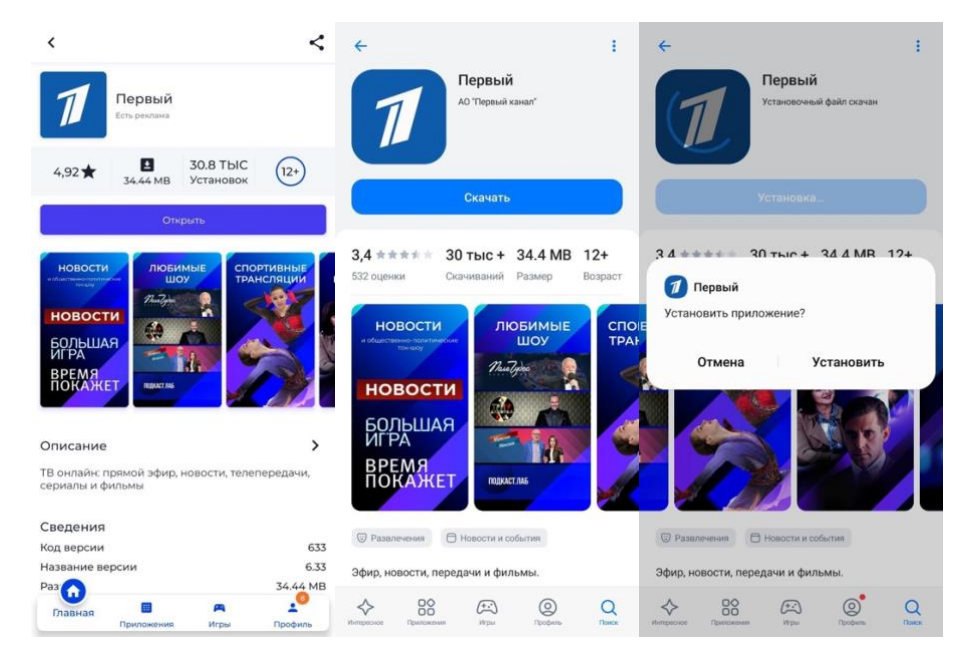

Нажмите «Установить».

По окончании процесса установки нажмите «Открыть», чтобы запустить приложение.

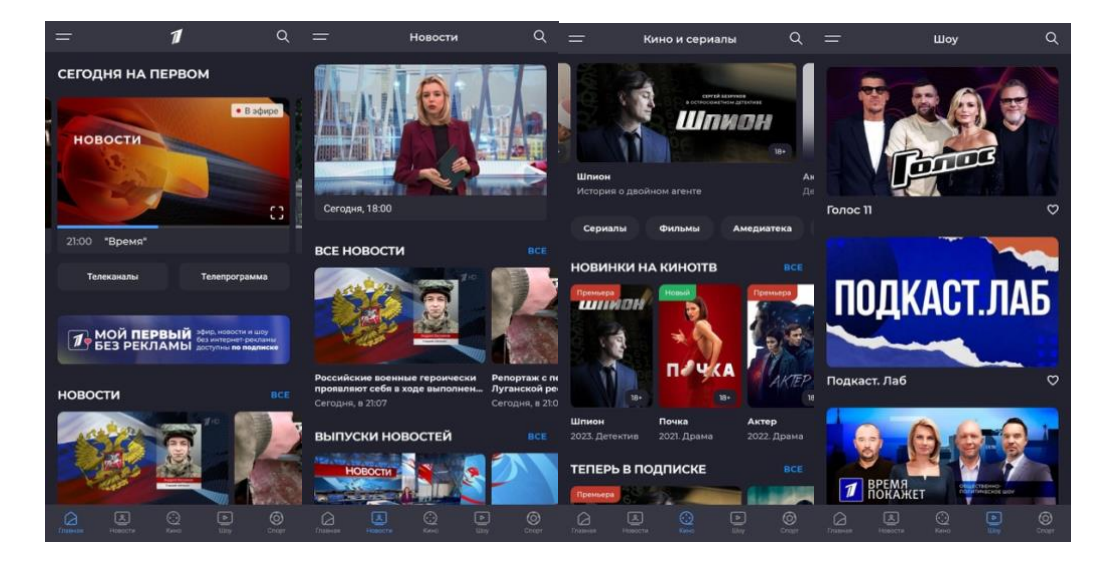

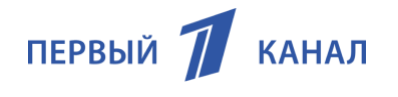

Установка приложения «Первый» для телевизоров с функцией Smart TV доступна для устройств, работающих под управлением операционных систем webOS и Tizen. Дистрибутив приложения распространяется через официальные магазины приложений LG (LG Content Store) и Samsung (Samsung TV Apps).

Чтобы загрузить и установить приложение «Первый», откройте на вашем телевизоре официальный магазин приложений (LG Content Store или Samsung TV Apps) и в строке поиска введите запрос «Первый».

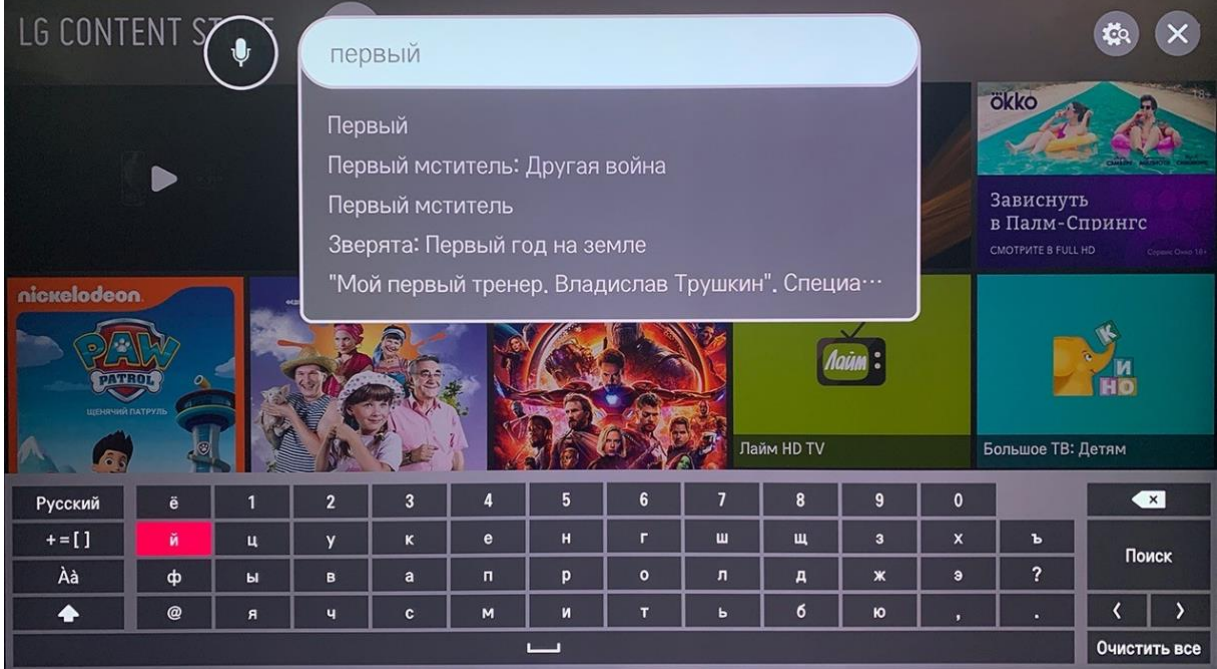

Пример поиска в магазине приложений LG Content Store:

В результатах поисковой выдачи выберите приложение «Первый», чтобы перейти к его установке. Окно установки мобильного приложения «Первый» в магазине приложений LG Content Store:

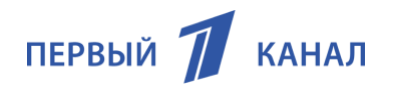

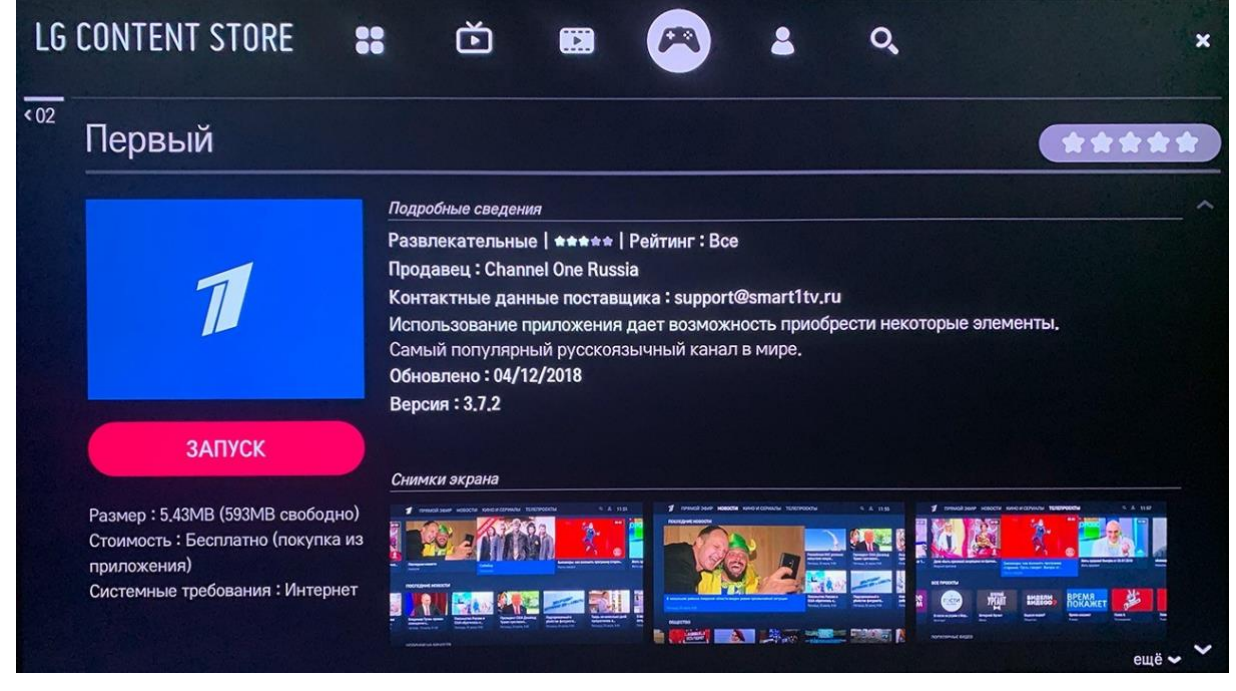

Нажмите «Установить».

По окончании процесса установки нажмите «Запустить», чтобы запустить приложение.

### <span id="page-6-0"></span>Родительский контроль

Родительский контроль позволяет ограничить детей от просмотра нежелательного контента. Укажите возрастные ограничения и задайте PIN-код, который будет запрашиваться перед просмотром.

Установить родительский контроль вы можете в разделе «Настройки» приложения для Smart TV.

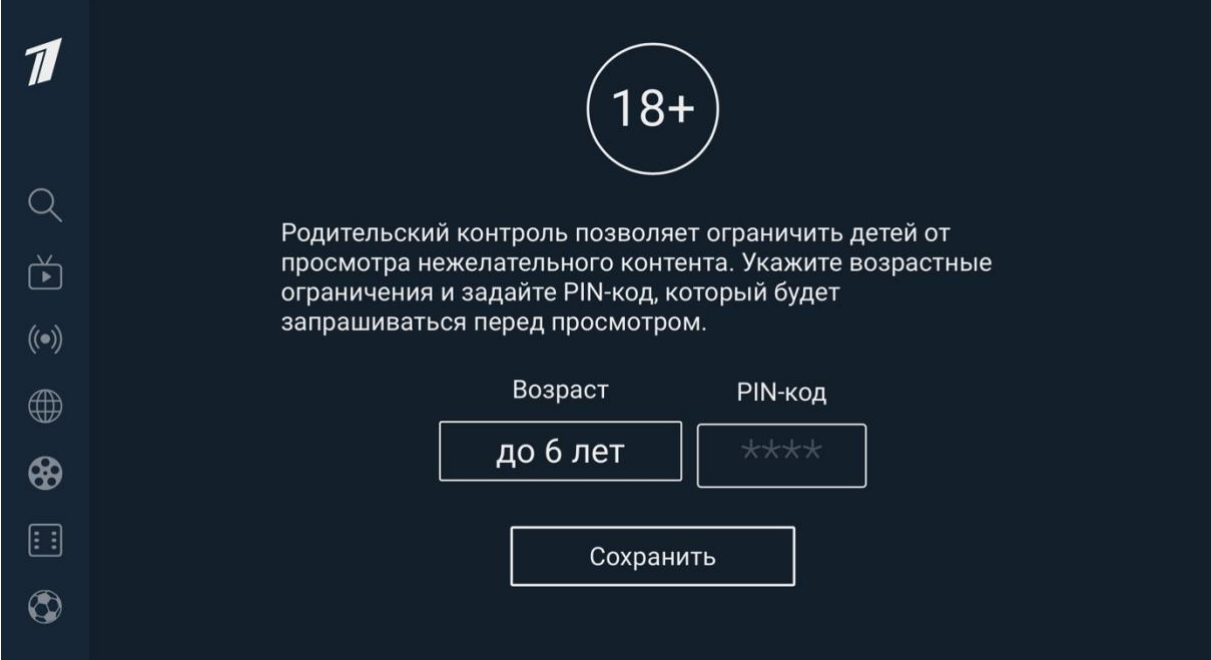

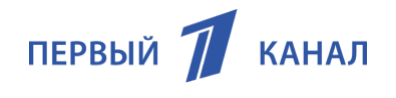

### <span id="page-7-0"></span>Эксплуатация приложения «Первый»

Приложение «Первый» готово к эксплуатации сразу после установки на мобильном устройстве или ТВ-устройстве.

При возникновении вопросов воспользуйтесь формой обратной связи (пункт «Поддержка» в боковом меню приложения) или онлайн по адресу: https://www.1tv.ru/about/obratnaya-svyaz *\*\*\* Конец документа \*\*\**